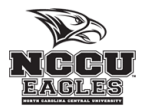

## **Parent PLUS Loan Instructions**

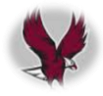

**[www.studentloans.gov](http://www.studentloans.gov/)**

After accepting the PLUS Loan through Banner SSB (MyEOL) or award letter, you must complete the steps below for the PLUS Loan application to process!!!

## Step 1: Go t[o www.studentloans.gov](http://www.studentloans.gov/) Step 2: Log In using FSA ID & Password (Parent) Federal Student Aid | Student Loans.gov ederal Student Aid StudentLoans gov  $MENII =$ Logia Econo LOG IN ent options here  $\circledcirc$ Find out your student loan repay Log In FSA ID Username or E-mail Address: 8  $\mathbf \Theta$  $\bigcirc$ *PARENT must sign in with FSA*  **FSA ID Password:** *ID & password*Complete Entrance Counseling The first step in getting student aid ne was suep in getting student are<br>completing the Free Application<br>or Federal Student Ard (FAFSA\*) at<br>ww:FAFSA.gov. You must do this • Complete Loan Agreement for a Subsidized<br>• Complete Financial Awareness Counseling ed Loan (MPN) Forgot Username or Password? Create an FSA ID . Complete Exit Counseling • Use the Repayment Estimator very yea Complete TEACH Grant Counseling **LOG IN** Complete TEACH Grant Agreer Cancel As of May 10, 2015 you must have a verified FSA ID (Username & Password) instead of a PIN to log in to StudentLoans.gov. 50 Di O **Step 3: Select "Apply for a Direct Plus Loan" Step 4: Select "Direct PLUS Loan Application for Parents"** Federal Student Aid | Student Loans.gov  $MENU \equiv$ Hi, Valerie | Log Out Federal Student Aid | Student Loans.gov DIRECT PLUS LOAN APPLICATION **MY HOME PAGE** William D. Ford Federal Direct Loan Program Federal Direct PLUS Loan Request for Supplemental Information I want to: This is a request for suppler ental information in connection with your application for a Federal Direct PLUS Loan (Direct PLUS Loan) through the William D. Ford Federal Direct Loan (Direct Loan) Program. Some schools may have a different process for obtaining the additional information needed to process your Direct PLUS Loan applica The information that you provide will be sent to the school that you select. The school you select will use the information collected to determine your eligibility for a Direct  $\circledR$ View My Documents PLUS Loan and process your application Before you can receive a Direct PLUS Loan, you must complete a Direct PLUS Loan Master Promissory Note (Direct PLUS Loan MPN), which explains all of the terms an Complete Loan Counseling (Entrance, Financial Awareness, Exit)  $\circledR$ conditions of Direct PLUS Loans and constitutes your legally binding agreement to repay all Direct PLUS Loans that you record to repay all Direct PLUS Loans that you record to repay all Direct PLUS Loans that you recard to .<br>Ne under the Direct PLUS Loan MPN, You will have The Direct PLUS Loan Request allows you to authorize the school to use your loan funds to satisfy other education  $\circledcirc$ Complete Loan Agreement (Master Promissory Note) board have been paid. You are not required to provide this authorization. If you are a parent borrower, the Direct PLUS Loan Request also allows you to **CHO** Apply for a Direct PLUS Loan  $\circledR$ Designate whether the school pays any credit balance to the student or to you. Request a deferment while the student is in school. Appeal Credit Decision  $\circledR$ .<br>- Request an additional deferment for 6 months after the student ceases to be enrolled at least half time Complete an Endorser Addendum  $\circledR$ Select the type of Direct PLUS Loan Application you would like to complete Direct PLUS Loan Application for Graduate/Professional Students<br>William D. Ford Federal Direct Loan Program<br>Federal Direct PLUS Loan Request for Supplemental Information Complete PLUS Credit Counseling  $\circledR$ **START** Students must be logged in using their own FSA ID. **CD** Apply for Loan Consolidation  $\circledR$ OMB No. 1845-0103 Learn More iew a read-only version of the Graduate/Professional Direct PLUS Loan Application Ss Apply for an Income Driven Repayment Plan  $\odot$ Exp. Date 08/31/2017 **Step 4:**  Direct PLUS Loan Application for Parents<br>William D. Ford Federal Direct Loan Program<br>Federal Direct PLUS Loan Request for Supplemental Information  $\odot$ Select the Co-sign a Spouse's Income Driven Repayment Plan Application **START** Direct Plus Complete TEACH Grant Counseling  $\circledR$ OMR No. 1845-0103 for Parents Learn Mon Complete TEACH Grant Agreement to Serve  $\circledR$ Exp. Date 08/31/2017 me schools may have a different process for obtaining the additional info You may verify that your s participates in this process after you select a borrower type below or by contacting the school's financial aid office. **Student Aid Resources** Your school will tell you what loans, if any, you are eligible to receive. If you have questions regarding your loan eligibility, the next steps in the processing of your loan loan will be disbursed (paid out), or no longer wish to receive the loan, contact your school's financial aid office

**Once the PLUS application is submitted, an electronic confirmation will be transmitted to NCCU's Scholarships and Student Aid Office. Please be aware that it may take 24 to 48 hours for NCCU to receive your submitted application.**

## FEDERAL DIRECT PARENT PLUS LOAN APPLICATION INSTRUCTIONS

**In order to obtain a Federal Direct Parent PLUS loan, the student must first complete the Free Application for Federal Student Aid (FAFSA) at [www.fafsa.gov.](http://www.fafsa.gov/) Please review your 2017-2018 award letter for the offered amount of the Federal PLUS Loan.**

**COMPLETING THE ONLINE APPLICATION:**

**Apply for a Federal Direct PLUS Loan at www.studentloans.gov. If you have problems with the online PLUS application process you can contact Direct Loan Applicant Services at 1-800-557-7394 for assistance.**

- **1. Sign in with your FSA ID and password**
	- **IMPORTANT: The borrowing parent must sign-in using their FSA ID and password**
- **2. Click on "Apply for a DIRECT PLUS Loan"**
- **3. Under Select the loan type of Direct PLUS Loan application you would like to complete, choose the 2nd Start button**

**Step 1. School & Loan Information**

- **Select Award Year (2017-2018)**
- **Complete Student Information Section**
- **Complete School and Loan Information Section Note: If you do not know the amount you want to borrow, save the application and contact NCCU's Scholarships and Student Aid Office at 919-530-6180 to help determine an amount. NCCU cannot process a loan without a definitive**
- **Select Loan Period for Loan 08/2017-05/2018 = Full Academic Year loan (if student will be enrolled for both semesters, please choose this option) 08/2017-12/2018= Fall 2017 only loan 01/2018-05/2018= Spring 2018 only loan**

**Step 2. Borrower Information Complete all sections of Borrower Information.**

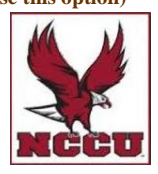

**Step 3. Review Request**

**request.**

**Review all information under School and Loan Information and Borrower Information. Click Edit to update any information.**

**Step 4: Credit Check & Submit**

**Review and check consent for credit check and certification of information.**

**If the PLUS loan is credit approved, it will be added to the student's financial aid award once NCCU receives the application.**

**If the PLUS loan is credit Denied, you may choose to proceed by selecting one of the following credit actions. The PLUS loan will then be processed based on the selected credit action.**

- **Obtain an endorser. An endorser is someone who does not have an adverse credit history and agrees to repay the loan if the borrower becomes delinquent in making payments or defaults on the loan.**
- **Provide documentation of extenuating circumstances to appeal the credit decision.**
- **Will not pursue a Direct PLUS Loan endorser/co-signer. If you choose not to pursue, your student may be eligible to receive additional unsubsidized loan funds of \$4,000 (Freshman/Sophomores) or \$5,000 (Juniors/Seniors).**
- **Direct PLUS Loan borrowers who are denied after March 29, 2015 and receive a credit override or seek an endorser will then be required to complete the new PLUS Counseling online at www.studentloans.gov. This counseling is separate from the entrance counseling requirement for first time loan borrowers.**

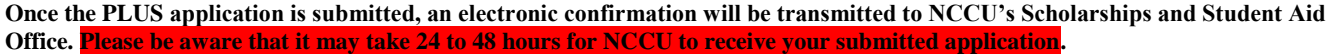

**A Master Promissory Note must be completed for all parents borrowing a Federal Direct PLUS loan. The Parent PLUS MPN can be completed at www.studentloans.gov. The Parent PLUS MPN must be completed if you meet one of the following conditions: a.) never signed a Direct PLUS Loan MPN, b.) signed an MPN more than one year ago but no loan disbursed or c.) signed an MPN more than 10 years ago or you obtained an endorser due to adverse credit history. Parent borrowers must complete and sign a separate MPN for each student for whom they are borrowing.**